Maipú, 19 de julio de 2023

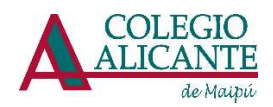

## Activación correo institucional

Estimado Apoderado,

Le estamos entregando su cuenta de correo institucional.

Esta cuenta podrá utilizarla para asistir a las reuniones de apoderados u otras actividades online que realice el colegio. También será necesaria para poder postular a becas para el próximo período escolar 2024. Proceso que será 100% online.

Le solicitamos que haga la activación de su cuenta a la brevedad posible. Si ya lo hizo, haga caso omiso a este correo.

Para crear su cuenta use:

\*Usuario: Ingrese su Rut@ap.maipu.alicante.cl, sin espacios en blanco (RUT sin guion ni dígito verificador): Ejemplo:

11111111@ap.maipu.alicante.cl

\*\*Clave Provisoria: Apod#+ 4 primeros dígitos del RUT.

Ejemplo: Apod#1111

Para activar su cuenta siga los siguientes pasos:

- 1. Ingrese a www.office.com
- 2. Ingrese su Cuenta de Usuario\*
- 3. Ingrese su Clave provisoria\*\*

4. Ingrese su nueva clave (debe tener mínimo 8 caracteres y debe contar con mayúsculas, minúsculas y números)

5. Ingrese y valide todas las opciones de recuperación de contraseña

En caso de no poder activar la cuenta o de requerir ayuda, puede solicitarla en el siguiente formulario de contacto

https://forms.office.com/r/PYVnxWZYxz

Puede revisar el siguiente video tutorial de activación de cuenta: https://www.youtube.com/watch?v=ra3\_TcPIEoc

Si requiere ayuda adicional, por favor comuníquese con:

Andrés Parada : computacion@maipu.alicante.cl

 Cordialmente, Colegio Alicante de Maipú